#### Administrative Office of the U.S. Courts

Department of Program Services / Case Management Systems Office

# CN/ECF Release Notes for PACER Users

**Bankruptcy NextGen Release 1.5** 

February 2020 Updated October 2020

| This page is intentionally blank. |
|-----------------------------------|
|                                   |
|                                   |
|                                   |
|                                   |
|                                   |
|                                   |
|                                   |
|                                   |
|                                   |
|                                   |
|                                   |
|                                   |
|                                   |
|                                   |
|                                   |
|                                   |
|                                   |
|                                   |
|                                   |
|                                   |
|                                   |
|                                   |
|                                   |
|                                   |
|                                   |
|                                   |
|                                   |
|                                   |
|                                   |
|                                   |
|                                   |
|                                   |
|                                   |
|                                   |
|                                   |
|                                   |
|                                   |
|                                   |

## **CONTENTS**

| 1 | Ir  | troduction                |
|---|-----|---------------------------|
|   |     | ACER Billing Changes      |
| _ | 2.1 | Exempt Public Users       |
|   |     | Updating Your Client Code |
|   |     | orractions                |

# **Update Summary**

| Date         | Section      | Change                                 |
|--------------|--------------|----------------------------------------|
| October 2020 |              | Clarified details about exempt status. |
|              | <u>Users</u> |                                        |

### 1 Introduction

This document summarizes the changes you may notice when you use NextGen CM/ECF in a U. S. Bankruptcy Court that has installed Release 1.5 of the application. Because certain features are court configurable, courts may choose not to implement all of them. Thus, what you see in particular courts may vary.

#### 2 PACER Billing Changes

#### 2.1 Exempt Public Users

Some PACER users are sometimes exempt from paying PACER fees. In NextGen, PACER users that are sometimes exempt are provided with a mechanism for changing their exemption status as needed. The default exemption status for these users is not exempt.

In release 1.5, the **Change PACER Exemption Status** utility now directs the user to the national Change PACER Exemption Status toggle interface:

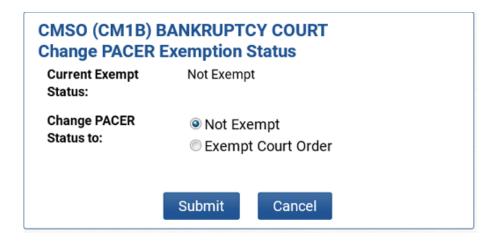

A PACER user's self-selected exempt status is stored for the duration of the session or until the user changes it, as long as the user is navigating between courts running release 1.5 or higher. If the user navigates to courts running releases prior to 1.5, they will either have to reset the exemption status to exempt or log out and log in again using the "x-" prefix. Note: For these users, every new session defaults to non-exempt status, if operating under exempt status the user must self-select exempt status for each new session.

PACER users with exempt court orders may have the exempt status turned on by default. The exempt status linked to a court order exemption does not follow the user from court to court. User should only be able to see the exemption status toggle in courts for which they have a court order exemption. In any other courts, the user should not see the exemption status toggle.

### 2.2 Updating Your Client Code

The **Change Your Client Code** utility (for PACER users only) allows you to change the client code associated with each transaction. The client code is used by some PACER users to help them track groups of transactions for their internal billing processes. As of release 1.5, the utility redirects to the new national Change Client Code interface on the PACER Service Center website, where the client code is maintained.

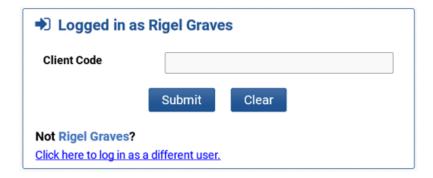

# **3 Corrections**

| Automatic<br>Judge/Trustee<br>Assignment | Previously, when time slots were entered backwards in time (11am, 10am, 9am) and the "Save" button was selected, the AJTA program auto-corrected this to sequential time (9am, 10am, 11am); this has been fixed. |
|------------------------------------------|----------------------------------------------------------------------------------------------------|
| Central Sign-On                          | When an email update is saved, the noticing frequency setting should not affect the "send notices in these additional cases" setting in the email information screen on Maintain Your ECF Account.               |
| Maintain Your ECF<br>Account             | When a user's primary email address was updated, the secondary email address was sometimes updated erroneously; this has been fixed.                                                                             |
| PDF Concatenation                        | Previously, PDF concatenation would sometimes fail due to an error, even though the documents were able to be concatenated; this has been fixed                                                                  |